<span id="page-0-3"></span>

**net search —** Search the Internet for installable packages

[Description](#page-0-0) [Quick start](#page-0-1) [Syntax](#page-0-2) [Options](#page-1-0) [Remarks and examples](#page-1-1) [Also see](#page-3-0)

# <span id="page-0-0"></span>**Description**

net search searches the Internet for community-contributed additions to Stata, including, but not limited to, community-contributed additions published in the [Stata Journal](https://www.stata-journal.com) (SJ). net search lists the available additions that contain the specified keywords.

The community-contributed materials found are available for immediate download by using the net command or by clicking on the link.

<span id="page-0-1"></span>In addition to typing net search, you may select **Help > Search...** and choose **Search net** resources. This is the recommended way to search for community-contributed additions to Stata.

# **Quick start**

Search community-contributed commands for all terms word1, word2, and word3 net search word1 word2 word3

Same as above, but search for any term net search word1 word2 word3, or

<span id="page-0-2"></span>Search Internet sources other than the Stata Journal net search word1 word2 word3, nosj

# **Syntax**

 $\texttt{net search} \; word \; [word \; \ldots] \; [$ ,  $options \; ]$ 

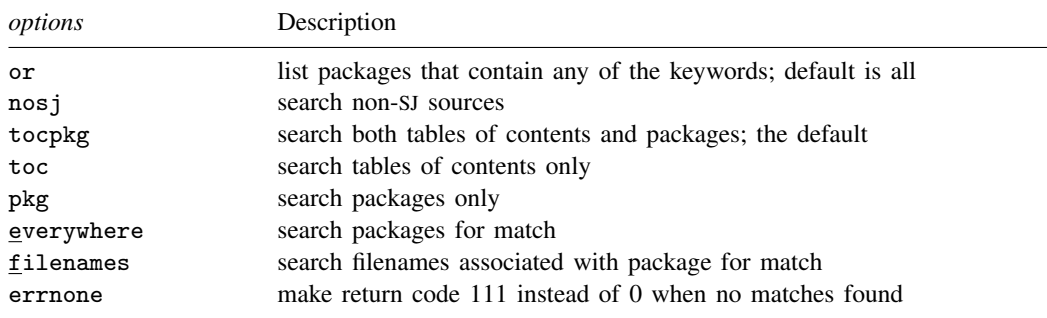

# <span id="page-1-0"></span>**Options**

- or is relevant only when multiple keywords are specified. By default, net search lists only packages that include all the keywords. or changes the command to list packages that contain any of the keywords.
- nosj specifies that net search not list matches that were published in the SJ.
- tocpkg, toc, and pkg determine what is searched. tocpkg is the default, meaning that both tables of contents (tocs) and packages (pkgs) are searched. toc restricts the search to tables of contents. pkg restricts the search to packages.
- everywhere and filenames determine where in packages net search looks for *keywords*. The default is everywhere. filenames restricts net search to search for matches only in the filenames associated with a package. Specifying everywhere implies pkg.
- <span id="page-1-1"></span>errnone is a programmer's option that causes the return code to be 111 instead of 0 when no matches are found.

# **Remarks and examples [stata.com](http://stata.com)**

net search searches the Internet for community-contributed additions to Stata. If you want to [search](https://www.stata.com/manuals/rsearch.pdf#rsearch) the Stata documentation for a particular topic, command, or author, see  $[R]$  search. net search *word*  $[word ...]$  (without options) is equivalent to typing search *word*  $[word ...]$ , net.

Remarks are presented under the following headings:

[Topic searches](#page-1-2) [Author searches](#page-2-0) [Command searches](#page-2-1) [Where does net search look?](#page-2-2) [How does net search work?](#page-3-1)

## <span id="page-1-2"></span>**Topic searches**

#### **Example: Find what is available about random effects**

. net search random effect

Comments:

- It is best to search using the singular form of a word. net search random effect will find both "random effect" and "random effects".
- net search random effect will also find "random-effect" because net search performs a string search and not a word search.
- net search random effect lists all packages containing the words "random" and "effect", not necessarily used together.
- If you wanted all packages containing the word "random" or the word "effect", you would type net search random effect, or.

## <span id="page-2-0"></span>**Author searches**

#### **Example: Find what is available by author Jeroen Weesie**

. net search weesie

### Comments:

- You could type net search jeroen weesie, but that might list fewer results because sometimes the last name is used without the first.
- You could type net search Weesie, but it would not matter. Capitalization is ignored in the search.

## **Example: Find what is available by Jeroen Weesie, excluding SJ materials**

. net search weesie, nosj

- The SJ tends to dominate search results because so much has been published in it. If you know that what you are looking for is not in the SJ, specifying the nosj option will narrow the search.
- net search weesie lists everything that net search weesie, nosj lists, and more. If you just type net search weesie, look down the list. SJ materials are listed first, and non-SJ materials are listed last.

## <span id="page-2-1"></span>**Command searches**

## **Example: Find the community-contributed command kursus**

. net search kursus, file

- You could just type net search kursus, and that will list everything net search kursus, file lists, and more. Because you know kursus is a command, however, there must be a kursus.ado file associated with the package. Typing net search kursus, file narrows the search.
- <span id="page-2-2"></span>• You could also type net search kursus.ado, file to narrow the search even more.

## **Where does net search look?**

net search looks everywhere, not just at [https://www.stata.com.](https://www.stata.com)

net search begins by looking at <https://www.stata.com>, but then follows every link, which takes it to other places, and then follows every link again, which takes it to even more places, and so on.

Authors: Please let us know if you have a site that we should include in our search by sending an email to webmaster@stata.com. We will then link to your site from ours to ensure that net search finds your materials. That is not strictly necessary, however, as long as your site is directly or indirectly linked from some site that is linked to ours.

### <span id="page-3-1"></span>**How does net search work?**

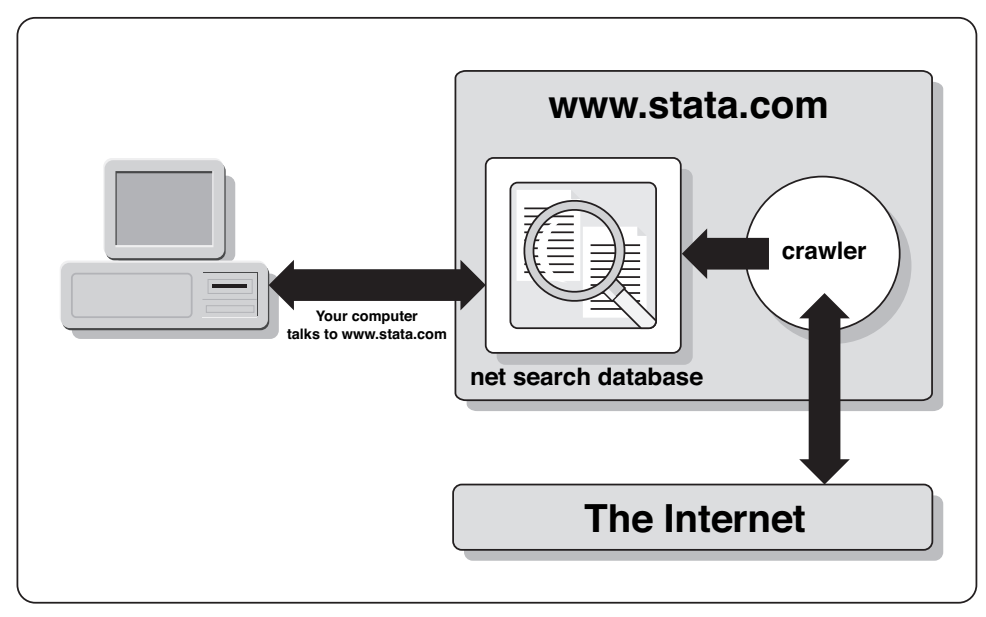

Our website maintains a database of Stata resources. When you use net search, it contacts <https://www.stata.com> with your request, <https://www.stata.com> searches its database, and Stata returns the results to you.

Another part of the system is called the crawler, which searches the web for new Stata resources to add to the net search database and verifies that the resources already found are still available. When a new resource becomes available, the crawler takes about two days to add it to the database, and, similarly, if a resource disappears, the crawler takes roughly two days to remove it from the database.

# <span id="page-3-0"></span>**Also see**

- [R] [ado update](https://www.stata.com/manuals/radoupdate.pdf#radoupdate) Update community-contributed packages
- [R] [net](https://www.stata.com/manuals/rnet.pdf#rnet) Install and manage community-contributed additions from the Internet
- [R] [search](https://www.stata.com/manuals/rsearch.pdf#rsearch) Search Stata documentation and other resources
- $[R]$  si  $\equiv$  Stata Journal installation instructions
- [R] [ssc](https://www.stata.com/manuals/rssc.pdf#rssc) Install and uninstall packages from SSC
- $[R]$  [update](https://www.stata.com/manuals/rupdate.pdf#rupdate) Check for official updates

Stata, Stata Press, and Mata are registered trademarks of StataCorp LLC. Stata and Stata Press are registered trademarks with the World Intellectual Property Organization of the United Nations. StataNow and NetCourseNow are trademarks of StataCorp LLC. Other brand and product names are registered trademarks or trademarks of their respective companies. Copyright  $\odot$  1985–2023 StataCorp LLC, College Station, TX, USA. All rights reserved.

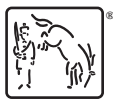

For suggested citations, see the FAQ on [citing Stata documentation](https://www.stata.com/support/faqs/resources/citing-software-documentation-faqs/).